## 支持 MJPEG 的摄像头与图片抓取

【硬件准备】

- 支持 MJPEG 流的摄像头
- 或者 Android 手机

【操作步骤】

- 1. web 访问"IP 摄像头"控制页面
- 2. 使用 vlc 确定 MJPEG 视频流的可用性
- 3. 配置 MJPEG 摄像头
- 4. 配置摄像头图片抓取脚本

【参考】

- ⚫ VLC 下载地址 <https://www.videolan.org/vlc/#download>
- MJPEG 摄像头配置说明 <https://www.home-assistant.io/components/camera.mjpeg/>

⚫ 配置样例

camera:

 - platform: mjpeg name: cam1 mjpeg\_url: http://192.168.3.105:8080/video username: hachina password: hachina

### 摄像头图片抓取脚本

cam1\_snapshot:

alias: cam1 图像抓取

sequence:

- service: camera.snapshot

data:

entity\_id: camera.cam1

filename: '/home/pi/camera/cam1\_{{ now().strftime("%Y%m%d-%H%M%S") }}.jpg'

# RTSP 协议摄像头与 ffmpeg

【硬件准备】

● 支持 RTSP 协议的摄像头

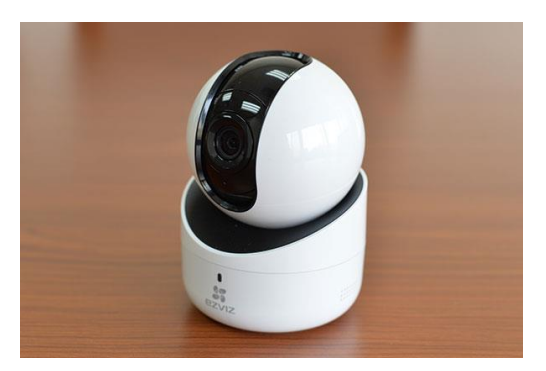

● 或者 Android 手机

#### 【操作步骤】

- 1. 使用 vlc 验证 rtsp 视频流可用性
- 2. 安装 ffmpeg
- 3. 配置 ffmpeg 摄像头
- 4. 观察 cpu 使用率
- 5. 使用 vlc 将 rtsp 视频流转为 mjpeg 视频流

#### 【参考】

● ffmpeg 摄像头配置说明 <https://www.home-assistant.io/components/camera.ffmpeg/>

rtsp 摄像头配置

- camera:
	- platform: ffmpeg

name: cam2

input: rtsp://admin:VEERAZ@x.x.x.x

⚫ vlc 转换 mjpeg 输出的命令参数:

:sout=#transcode{vcodec=MJPG,vb=800,scale=自

动,acodec=none,scodec=none}:standard{access=http{mime=multipart/x-mixed-replace;

boundary=7b3cc56e5f51db803f790dad720ed50a},mux=mpjpeg,dst=:8888/} :no-sout-all :sout-keep

- 注: 最新版的 vlc, 可能会将 8888 仅监听到 ipv6 上; 可以修改为: dst=x.x.x.x:8888/
	- 其中,x.x.x.x 是你的 pc 的 ip 地址

## ONVIF 协议摄像头

【硬件准备】

● 支持 ONVIF 协议的摄像头

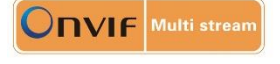

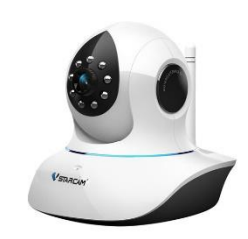

● 或者 Android 手机

#### 【操作步骤】

- 1. 查看摄像头配置页面
- 2. ONVIF 协议摄像头接入
- 3. 手工调用 camera.onvif\_ptz 服务
- 4. 编写脚本, 调用 camera.onvif\_ptz 服务

【参考】

● ONVIF 摄像头配置说明 <https://www.home-assistant.io/components/camera.onvif/>

● onvif 协议摄像头配置

camera:

- platform: onvif
	- host: 192.168.3.163
	- port: 8080
	- name: cam3

profile: 1

#### ● camera.onvif\_ptz 服务调用脚本

```
cam3_turnright:
   alias: cam3 右转
   sequence:
     - service: camera.onvif_ptz
       data:
          entity_id: camera.cam3
         pan: RIGHT
cam3_turnleft:
   alias: cam3 左转
   sequence:
     - service: camera.onvif_ptz
       data:
          entity_id: camera.cam3
         pan: LEFT
```
# 有线树莓派 CSI 与 USB 摄像头

【硬件准备】

● 树莓派摄像头或 USB 口摄像头

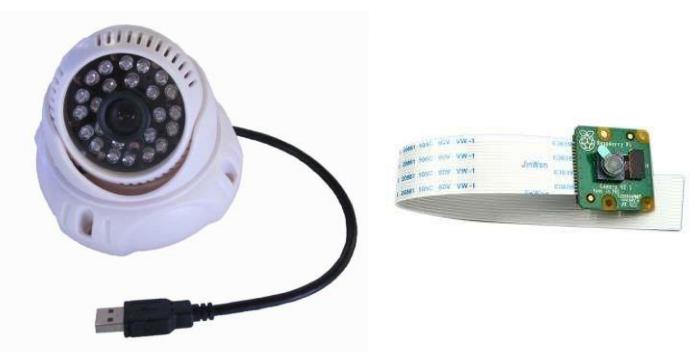

#### 【操作步骤】

- 1. 连接 usb 摄像头,查看设备
- 2. 在 HA 中使用 ffmpeg 配置 USB 口摄像头
- 3. CSI 摄像头接入树莓派
- 4. 在 HA 中配置 CSI 口摄像头
- 5. raspistill 工具

#### 【参考】

● 本地 USB 摄像头配置

camera:

- platform: ffmpeg
- name: cam4

input: /dev/video0

⚫ 本地 CSI 摄像头配置

rpi\_camera:

name: cam5

- ⚫ 本地 CSI 摄像头配置说明 [https://www.home-assistant.io/components/camera.rpi\\_camera/](https://www.home-assistant.io/components/camera.rpi_camera/)
- raspistill 工具说明 <https://www.raspberrypi.org/documentation/usage/camera/raspicam/raspistill.md>

## 小米的大方摄像头

【硬件准备】

⚫ 小米的大方摄像头

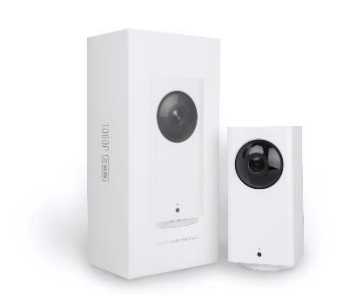

⚫ tf 卡

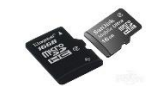

⚫ USB tf 卡读写卡器

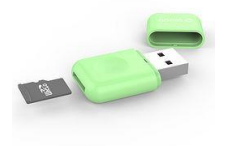

#### 【操作步骤】

- 1. 访问大方摄像头的破解网站,下载需要的文件
- 2. 烧制 tf 卡, 安装 bootloader
- 3. 烧制新的固件 tf 卡, 以此启动摄像头
- 4. 访问大方摄像头的监控页面
- 5. 在 homeassistant 中进行配置

【参考】

- 破解大方摄像头项目网站 <https://github.com/EliasKotlyar/Xiaomi-Dafang-Hacks> 缺省用户名密码
- 用户名: root 密码: ismart12
- ⚫ 大方摄像头的配置 camera: - platform: ffmpeg name: cam6 input: rtsp://192.168.31.139:8554/unicast
- ⚫ 其它小米摄像头的接入文档
	- <https://www.home-assistant.io/components/camera.xiaomi/>
- ⚫ 小蚁摄像头的接入文档 <https://www.home-assistant.io/components/camera.yi/>

### 天气预报与交通状况图——另类摄像头

【操作步骤】

- 1. 访问 yr 本地天气预报矢量图
- 2. 配置天气预报图片摄像头
- 3. 访问上海实时交通状况图
- 4. 配置实时交通状况图片摄像头

【参考】

- YR 上海天气矢量图地址 <https://www.yr.no/place/Kina/Shanghai/Shanghai/meteogram.svg>
- generic 摄像头配置文档 <https://www.home-assistant.io/components/camera.generic/>
- ⚫ 远程图片摄像头配置样例 camera:
	- platform: generic
	- name: cam7
	- still\_image\_url: https://www.yr.no/place/Kina/Shanghai/Shanghai/meteogram.svg content\_type: 'image/svg+xml'
- ⚫ 上海实时交通路况图地址 [http://www.jtcx.sh.cn/jtcximg/cityhot/gj\\_home.png](http://www.jtcx.sh.cn/jtcximg/cityhot/gj_home.png)
- ⚫ 本地文件摄像头配置文档 [https://www.home-assistant.io/components/camera.local\\_file/](https://www.home-assistant.io/components/camera.local_file/)
- 更新本地图片并显示为摄像头 example 8 6 1.yaml # example\_8\_6\_1.yaml # 一个显示本地图片 camera 设备

camera:

- platform: local\_file name: cam8 file\_path: /home/pi/Pictures/shjt.png

```
# 更新本地图片的命令
```

```
shell_command:
```
update\_shjt: wget http://www.jtcx.sh.cn/jtcximg/cityhot/gj\_home.png -O /home/pi/Pictures/shjt.png

```
# 每 10 分钟更新一张本地图片
automation:
  - alias: sh_triffic_condition_update
     trigger:
       - platform: time
         minutes: '/10'
          seconds: 00
     action:
       - service: shell_command.update_shjt
       - delay:
            seconds: 5
       - service: camera.local_file_update_file_path
         data:
```
 entity\_id: camera.cam8 file\_path: /home/pi/Pictures/shjt.png